# viscount

## **JUBILATE 40 Deluxe JUBILATE 40**

## **JUBILATE 30 Deluxe JUBILATE 30**

# **JUBILATE 20**

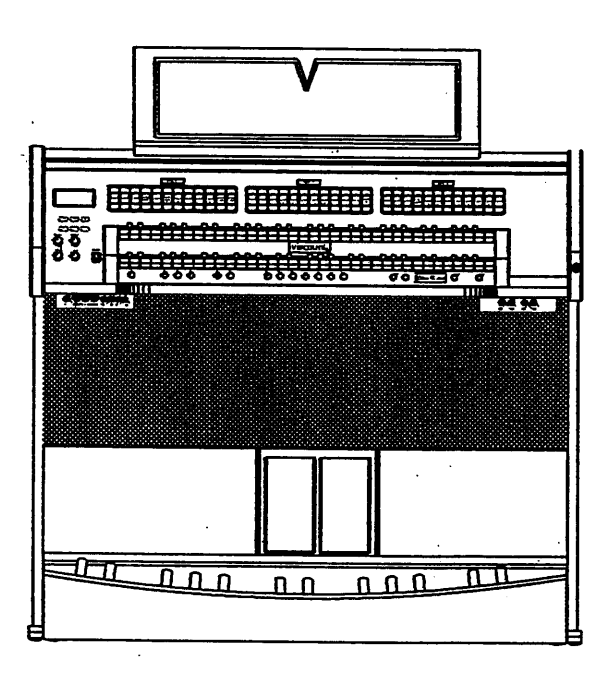

Manuale d'Uso - IT User Manual - EN Mode d'Emploi - FR

Ver.  $EU - 1.0$ 

# **IMPORTANT SAFETY INSTRUCTIONS**

**WARNING: READ THIS FIRST!** 

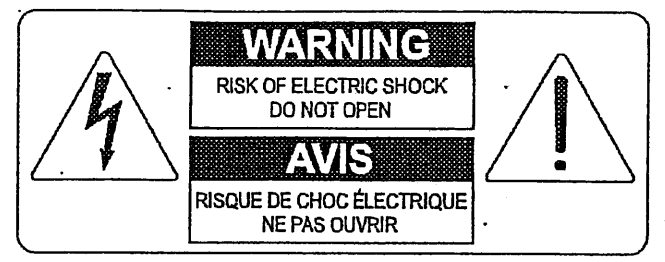

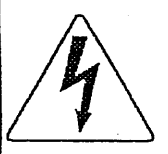

This symbol is intended to alert the user to the presence of uninsulated "dangerous voltage" within the product's enclosure that may be of sufficient magnitude to constitute a risk of electric shok to persons.

This symbol is intended to alert the user to the presence of important operating and maintenance (servicing) instructions in the literature accompanying the appliance.

#### **WARNING:**

TO REDUCE THE RISK OF FIRE OR ELECTRIC SHOCK: DO NOT EXPOSE THIS APPARATUS TO RAIN OR MOISTURE AND OBJECTS FILLED WITH LIQUIDS, SUCH AS VASES. SHOULD NOT BE PLACED ON THIS APPARATUS. DO NOT REMOVE COVER (OR BACK) NO USER-SERVICEABLE PARTS INSIDE REFER SERVICING TO QUALIFIED SERVICE PERSONNEL

# "INSTRUCTIONS PERTAINING TO A RISK OF FIRE. ELECTRIC SHOCK, OR INJURY TO PERSONS"

# 告

1) この取扱説明書をよくお読み下さい。

2) この取扱説明書を保管して下さい。

3) すべての警告にご注意下さい。

4) すべての指示に従って下さい。

5) この楽器を水まわりで使用しないで下さい。

6) 楽器を拭くときは、乾いた布をご使用下さい。

7) 楽器の開口部を塞がないで下さい。メーカーの指定する場所に設置して下さい。

8) 熱源の近くに設置しないで下さい。

9) 安全のため、極性のあるプラグ、またはアース付のプラグを使用して下さい。

10)電源コードを踏んだり、はさんだりしないで下さい。

11)メーカーの付属品をご使用下さい。

12)メーカー専用のカート、スタント、三脚、プラケットをご使用下さい。

カートを使用する場合は、転倒防止にご注意下さい。

13)雷の場合や、長く使用しない場合はプラグを抜いて下さい。

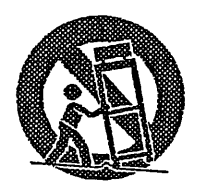

14)修理は資格のあるサービスマンにご相談下さい。 電源コードやプラグが壊れた場合、 液体がこぼれたり、ものが落ちた場合、雨や湿気にさらされた場合、 通常に操作できない場合、落とした場合。

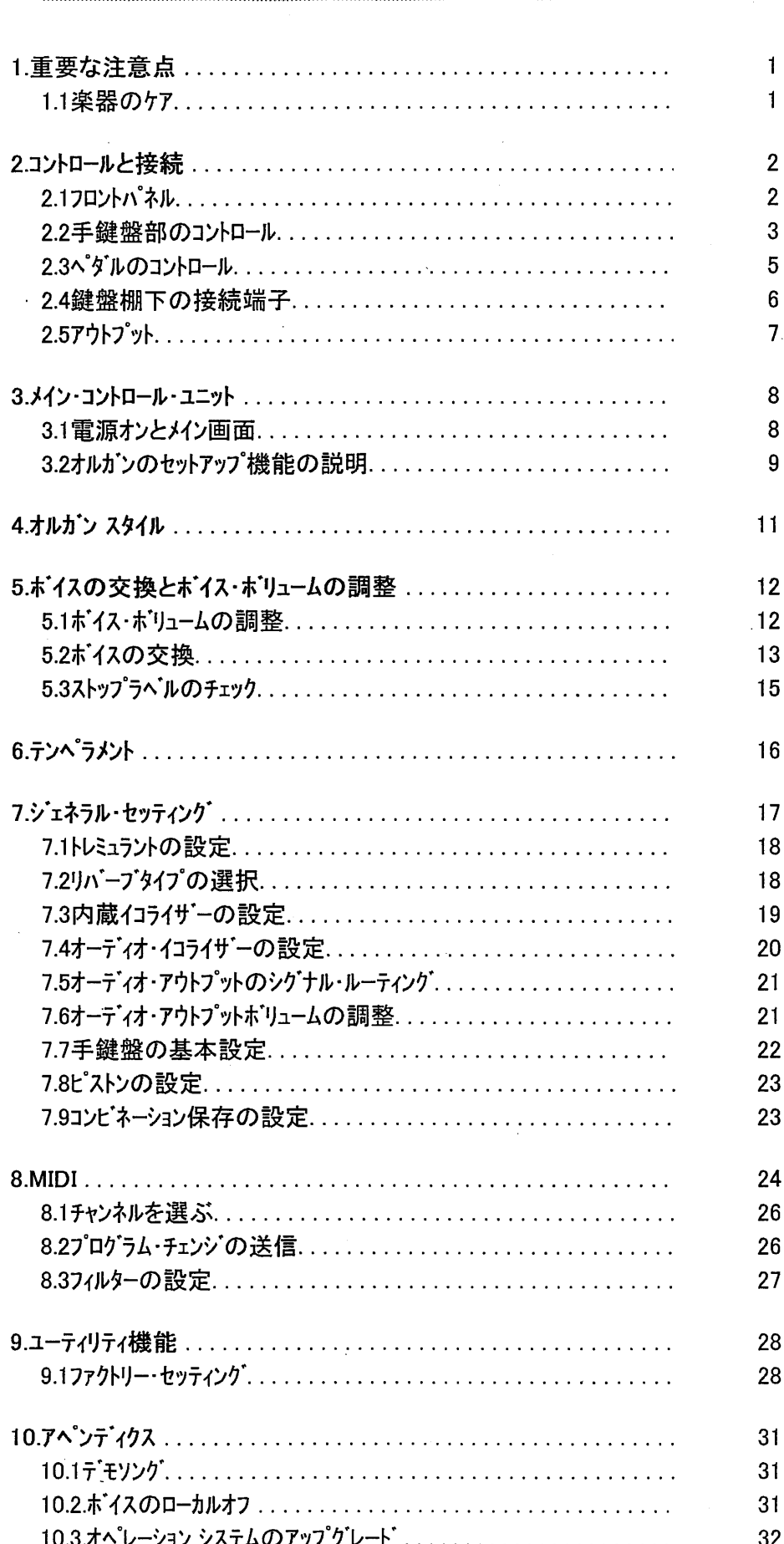

 $\overline{\mathsf{H}}$ 

次

1.1楽器のケア

・・オルガン本体やコントロール部(ノブ、ストップ、ボタン 等)に無理な力を加えないで下さい。 ・ラジオ、テレビ、コンピューター、ビデオ等 強いノイズを出す機器の近くに、オルガンを設置しないで 下さい。

・熱源の近く、湿気の多い場所、ほこりっぽい場所、また磁気の強い所にオルガンを設置し ないで下さい。

・楽器を直射日光にさらさないで下さい。

・楽器内部に異物を入れたり、液体をこぼしたりしないで下さい。

・掃除をする場合は、柔らかいブラシか、エアを使用して下さい。洗剤、溶剤、アルコールは決 して使わないで下さい。

・スピーカーへの接続にはシールドケーブルを使用して下さい。 ケーブルをはずすときは、必ずコネクター 部分を持って下さい。またケーブルを巻くときは、結んだり、ねじったりしないで下さい。

 $\mathbf{1}$ 

·スピーカーへの接続を確認してから、スイッチをONにして下さい。雑音や危険なピーク信号を 避けることが出来ます。

・長期間オルガンを使用しない場合は、電源ソケットからプラグを抜いて下さい。

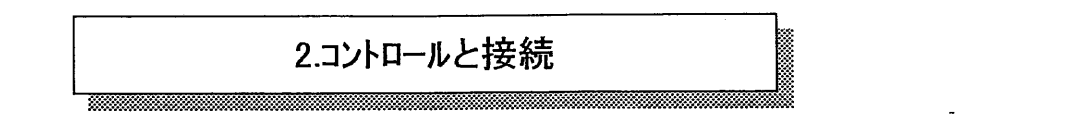

2.1 フロントハ ネル

手鍵盤の上にあるフロントパネルには鍵盤部毎にまとめたストップがあります。 これらのストップで オルガンのレジスターをオンオフします。

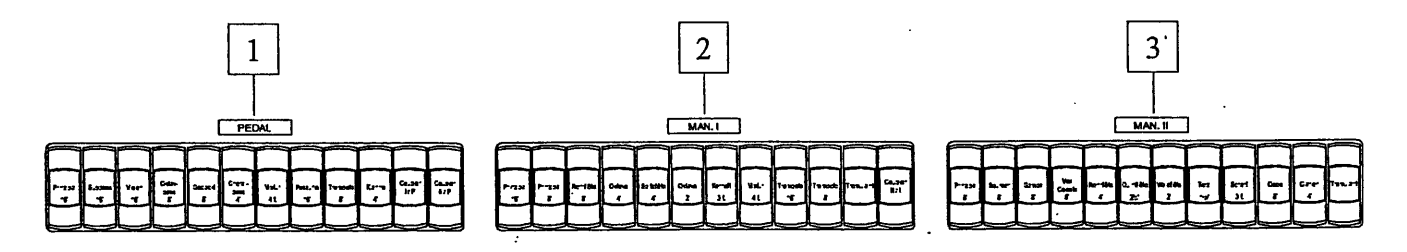

1. 「PEDAL】ストップ: ここには足鍵盤のボイスとカプラーがあります。

- O I/P: Man.Iのボイスを足鍵盤で演奏できます。
- O II/P: Man.IIのボイスを足鍵盤で演奏できます。
- 2. [MAN.I]ストップ: ここにはMAN.Iのホイスとカプラーがあります。

O II/I: Man.IIのポイスをMan.Iで演奏できます。

3. [MAN.II]ストップ: ここにはMAN.IIのホイスがあります。

フロントパネルの左側に、ボリューム、リバーブ、ディスプレイの調整つまみがあります。

- 4. ティスプレイ: 20文字4行のディスプレイで、オルガンの 各機能を表示します。
- 5. [FIELD ▲] と [FIELD ▼] ホタン: ディスプレイの画面上で、カースルを移動するポタンです。 [FIELD ▲]を使うと、上のフィールドへ移動し、 [FIELD ▼]を使うと、下のフィールドへ移動します。
- 6. [VALUE+]と [VALUE-] ポタン: パラメーター調整用の ボタンです。「VALUE+]を使うと数値が増加し、 [VALUE-]を使うと数値が減少します。
- 7. [EXIT] と [ENTER] ボタン: メニューヘアクセスしたり、 メニューから離脱したりするボタンです。[ENTER]は メニューや画面に表示された機能へのアクセスや、 コンピューダーの実行確認に使います。 [EXIT] はある画面から離脱して、前の画面へ 戻ったり、コンピューダーの実行を中止したりする のに使います。

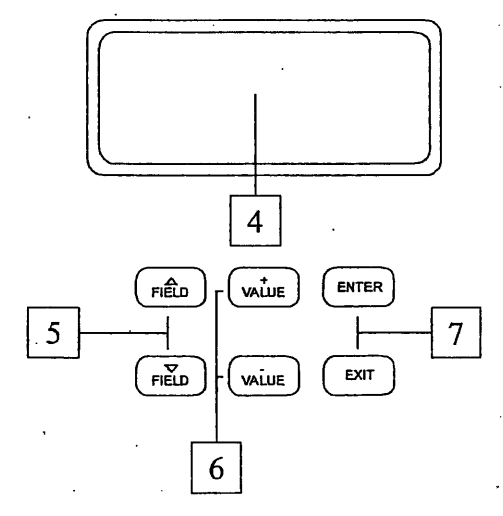

8. [GENERAL] トリマー: オルカンのジェネラルホリュームの 調整に使います。

9.[REVERB] トリマー: リバーブ効果のレベル調整に使います。

10. [PEDAL] トリマー: 足鍵盤のポリューム調整つまみ

11. [MAN I] トリマー: Man.Iのホリューム調整つまみ

12. [POWER] スイッチ: オルガンの電源オン・オフスイッチ

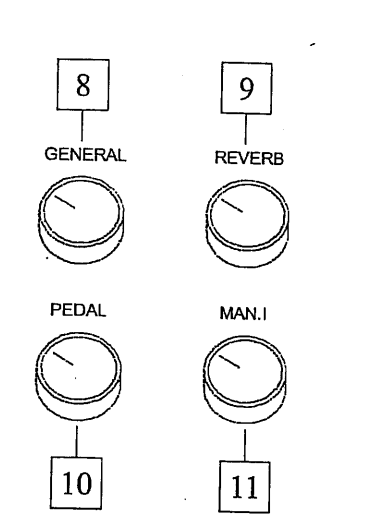

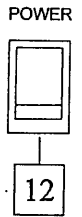

法意: オルガンの電源を連続してすばやくオン・オフさせないでください。 オフにした後は 最低10秒待ってから再び電源をオンにして下さい。

### 2.2 手鍵盤部のコントロール

コンピネーション、トゥッティ、カプラー その他のコントロール・ボタンが手鍵盤の下にあります。

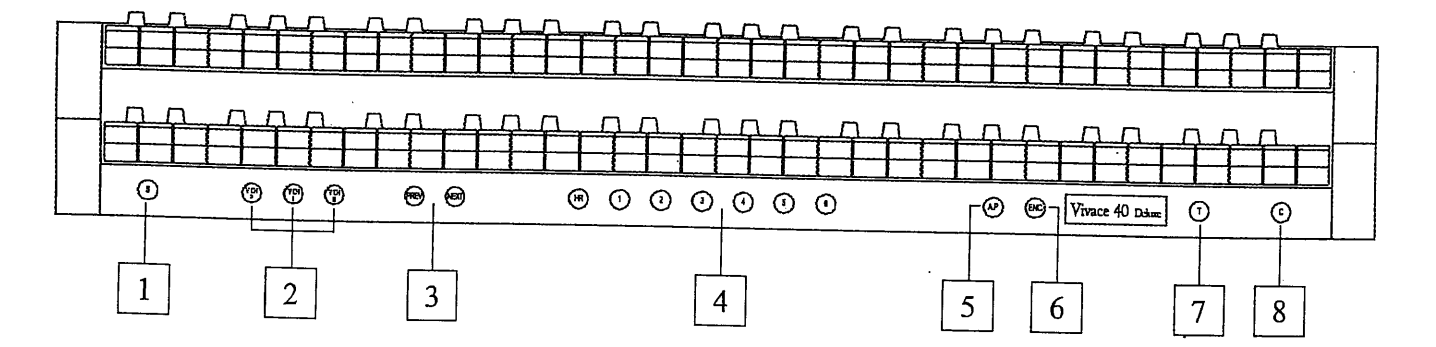

- 1.[S] ピストン: コンビネーション(レジストレーション)をセットする時に使うボタンです。 [S]ボタンを押したまま、 コンピネーションを押すと、メモリーできます。
- 2. [MIDI I], [MIDI II], [MIDI P] ボタン: ここには、鍵盤で演奏した音を[MIDI OUT]ポート (Man.Iの鍵盤棚下にあります。)にMIDI ノートコードを送信する機能をオンにするボタンです。 各ピストンのLEDは 関連するMIDIチャンネルの送信状態を示しています。
	- O ピストン点灯: ノート コート の送信可能

O ピストン消灯: ノート コート の送信可能

[MIDI I] はMan.Iに、[MIDI II] はMan.IIに、[MIDI P]は足鍵盤に対応しています。

3

注意: これらのピストンはMIDIノートコード(Note ON, Note Off)だけの送信をオン、オフ します。 オルガンが処理する他のMIDI情報は、この機能の状態に関係なく、 常に送信されます。 これらのピストンはMIDIノートの送信のみをコントロールし、受信は常に可能と なります。

3. [NEXT] と [PREV.] ピストン: ジェネラル・メモリーの送りボタンです。 [NEXT]を押すと、次の メモリーへ進み、(1のときは2へ進む)、 [PREV.] を押すと前へ戻ります。(3のときは2へ戻る)

4. ジェネラル・コンピネーション: ここにはオルカンのジェネラル・コンピネーションがあります。 コンピネーション を呼びだすと、関連するストップが点灯して、オンになったことを示します。 [NEXT] ボタンを押すと、次のコンビネーション(メモリ)ーが選ばれ、 [PREV] ボタンを押すと、 1つ前のコンピネーション(メモリー)へ戻ります。

メモリーボタンの横に、[HR] というボタンがあります。このボタンを押すと、現在のレジスト レーションが自動的にメモリーされます。このボタンの主な機能は、メモリーボタン使用時に、 メモリー以外に設定したレジストレーションを復活するものです。HRのメモリーは、手動でストップを オン・オフさせないと変更できません。

注意: HRのメモリーはオルガンの電源スイッチを切ると消えます。

各メモリー(HR、トゥッティ含む)は保存できます。

- ストップのオン/オフの状態
- カプラーの状態(セーブ可能等。)
- トレミュラントの状態(変更したものも保存できます)。
- オルカン・スタイル(バロック、ロマンティック etc.)
- MIDロントロールとSEND PROGRAM CHANGE機能を使った プログラム・チェンジの保存。
- エンクロースト・とオートマティック・ヘ゜ダル
- 5. [A.P.] ピストン: オートマティック・ペダル機能をオンにするポタンです。このボタンを押すと、Man.Iの 最低音32音で、足鍵盤のボイスを演奏できます。このとき、音は低音を優先して、 単音となります。また足鍵盤からは音が出なくなります。
- 6. [ENC]ピストン: このボタンを押すと、スウェル・ペダル(Man.II)で、オルガンのジェネラル・ボリュームを コントロールできます。

7. [T] ピストン: トゥッティをオンオフするホタンです。

トゥッティはプログラムできます。必要なストップとカプラーをオンにして、[S] を押しながら [T]を 押します。

8. [C] ピストン: すべてのストップ、トレミュラント、カプラー、またオンになっている各鍵盤部のピストンを キャンセルします。そして、HRをリセットします。

2.3 ペダルのコントロール

ここにはスウェル・ヘッドルがあります。JU60DXにはさらにカプラー、トゥッティ用のフットピストンが あります。

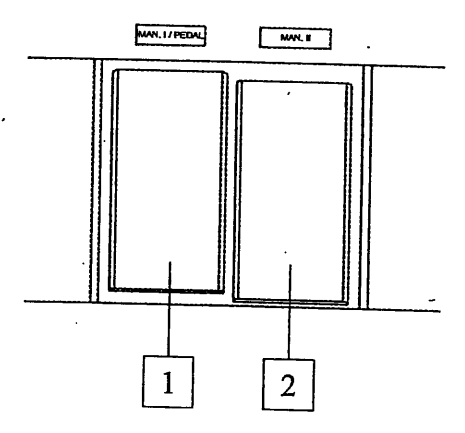

1.[MAN. I/PEDAL] ペダル: Man.I と足鍵盤のボリュームコントロールに使います。 (JU20にはこのペダルはありません。)

2.[Man.II] ペダル: このペダルでMan.IIのボリューム・コントロールができます。

注意: 左サイト・パネルのボリューム調整つまみは、各鍵盤部のボリュームバランスをとります。 各鍵盤部のボリュームをお好みに合わせて一度設定すれば、頻繁に調整する必要 はありません。

一方、スウェルペダルはご希望の強弱を付けるために、常にコントロールすることになります。 ボリュームの調整とは別に、スウェルペダルはパイプオルガンのスウェル・ボックスの音色変化の ジュレートもします。

鍵盤棚下左側にMIDIやリモートの接続端子があります。

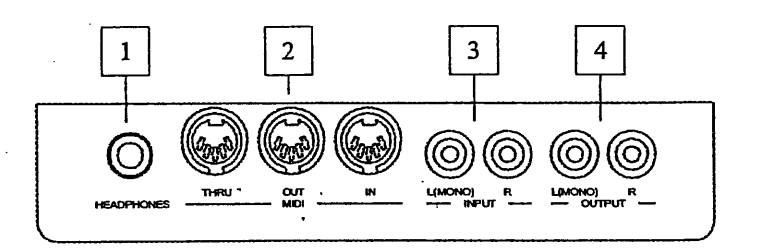

1.「HEADPHONESロネクター: ヘッドフォンの接続端子です。(フォン・ジャック) ヘッドフォンを つなぐと、オルガンの音が出なくなります。

注意: ヘットフォンの音を最適にするために、16Ωのヘットフォンを推奨します

2.[MID] コネクター: MIDIインターフェースを持つ楽器の接続に使用する、5ピンのDINプラグ用 ソケットです。[IN] は他のMIDIソースから送られた信号を受け、[OUT]はオルガンから 発信した信号を送り出し、[THRU]はINに受けた信号を正確に送り出すための端子です。

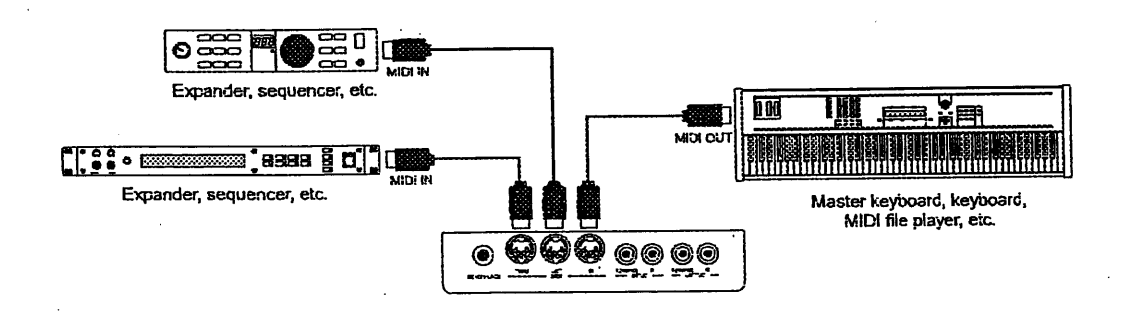

3.[INPUT] コネクター: 他の楽器で演奏したものを、オルガンのアンプで音を出すための 端子です。(ピン・ゾャック)音源がモノの場合はL(MONO)へつないでください。

4.[OUTPUT]コネクター: アンプを通さない信号を送り出す端子で、アンプ付スピーカーや 録音システムへ接続するためのものです。 信号がモノの場合はL(MONO)へつないでください。

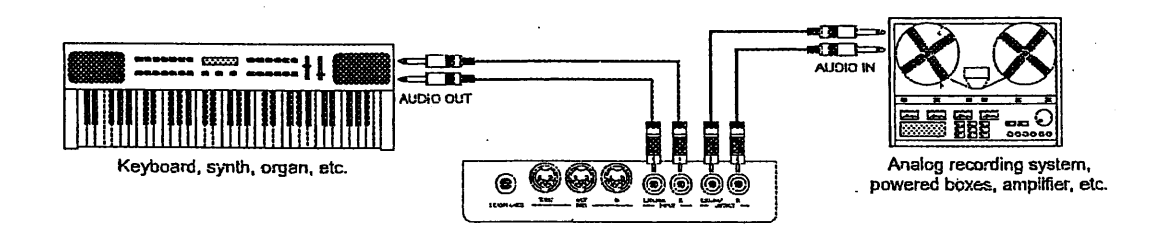

2.5 アウトプット

鍵盤棚下の右側に、ステレオ ライン・イン、アウトの接続端子があります。

リアパネルの下の方にも2組のオーティオ・アウトプットがあります。

これら2組みのアウトプットの主な違いは、左側がオルガン全体からの信号を含むのに対して、 右側は、各手鍵盤と足鍵盤の信号をディスプレイの設定に従って、出力する点です。

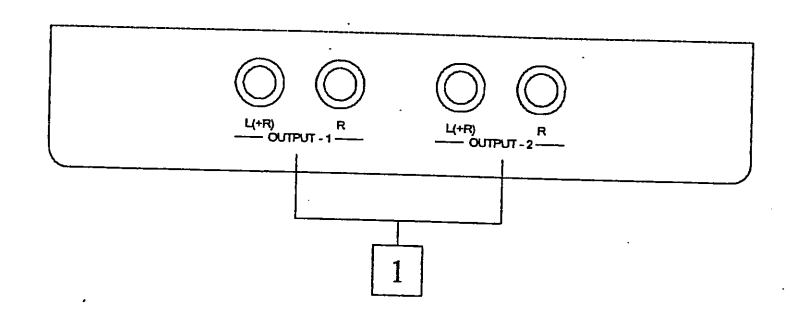

1.[OUTPUT 1] と[OUTPUT 2]のコネクター:

ディスプレイの機能によって送られた、オルガンの信号を出力するジャック・ライン・ アウトプットです。ファクトリー・セッティングを行うと、アウトプットの信号は次のようになります。

- [OUTPUT 1] :全体信号

-[OUTPUT 2] :リバープのみ

#### 3.メイン コントロール ユニット

フロントパネルの左側に、オルガンの内部機能を調整する メイン コントロール ユニットがあります。 このオルガンにはいろいろな機能があり、ユーザーがカスタマイズできます。 オルガン・スタイル(バロック、ロマンティック 等)、ボイスとそのボリューム等の設定も可能です。

音量レベル、イコライザー、リモート・アウトプットのチャンネル割当ても調整できます。 トレミュラントやリバーブの調整の他に、MIDIインターフェースの構成も調整できます。

#### 3.1 電源オンとメイン画面

オルガンの電源をオンにすると、数秒後に(その間にアンプ回路の立上げ、オルガンのコンフィギュ レーションを行います)使用可能状態になります。その間ディスプレイははじめの画面を表示 します。

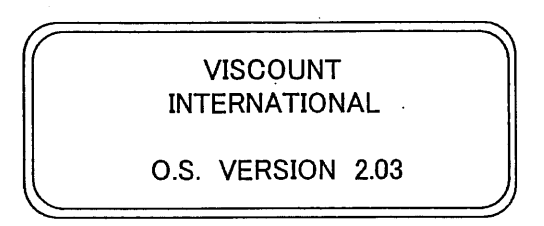

楽器にインストールされているファームウェアのバージョンをチェックできます。 電源立上げが終わると、画面は次のようになります。

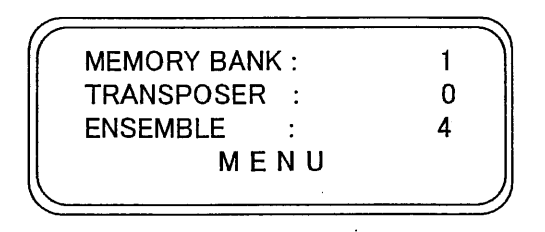

O MEMORY BANK: このパラメーターを使って8つあるメモリー・バンクを選ぶことができます。 ジェネラル・コンピネーション(メモリー)を保存できます。 48のジェネラル・メモリー(6ジェネラル・メモリーX8メモリーバンク)が保存できますので、複数の オルガニストが使用する場合に便利です。

○ TRANSPOSER: +5/-6 半音の範囲で移調できま。(1目盛りが1半音です。)

o ENSEMBLE: これはパイプオルガンが経年変化と気候の影響で、 調律が微妙にずれる 現象を6段階でシミュレートしたものです。正確なピッチをお望みの場合はーを選んで下さい。

○ MENU: オルガンの設定機能へアクセスするフィールドです。

画面のカーソルは暗転した部分にあります。例えば前ページの例では、カーソルはMEMORY BANKのパラメーターにあります。 カーソルを動かすためには、[FIELD ▲] か[FIELD ▼] ポタンを使って下さい。 [FIELD ▲]ボタンはカーソルを上に動かし、[FIELD ▼] ボタンはカーソルを下へ動かします。 もしも、そのメニューに複数の画面がある場合は、右上角に矢印が現れます。

■ 現在の画面に続きがある

-<br>- 現在の画面の前に画面がある

■ 現在の画面の前にも、後にも画面がある

サブメニューや機能へアクセスするには[ENTER]を押します。また現在の画面を終了するには [EXIT]を押します。

パラメーターの調整や、いろいろなセッティングを選ぶには、[VALUE +], [VALUE -] ボタンを 使います。

3.2 オルカンのセットアップ機能の説明

メイン画面からMENU SETTINGを選ぶと、オルガンのすべてのセットアップ機能を含むメニューへ アクセスできます。そこの最初の画面は次のようになります。

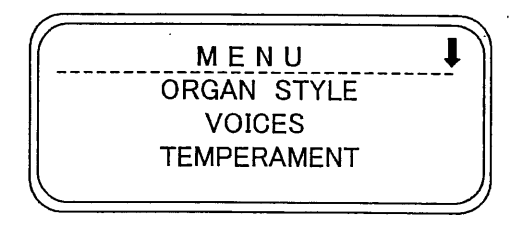

[FIELD ▼] ボタンで下の方へスクロールすると」、メニューの次の部分が表示されます。

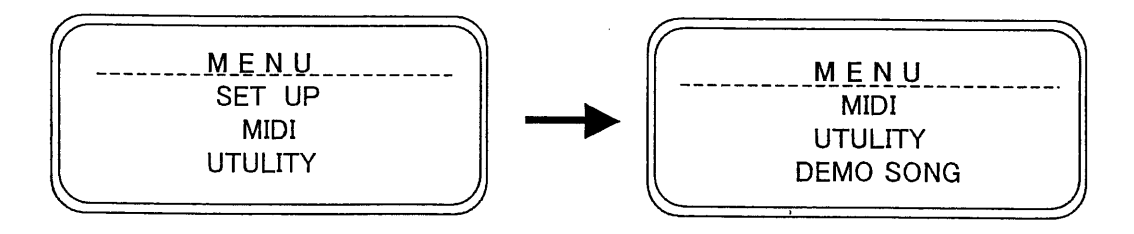

O ORGAN STYLE: バロック、ロマンティック等の切替

O VOICES: オルガンボイスの設定機能。ボイスの入替え、調整、レジスターストップのチェックを 行います。

このサブメニューにはオルガンのジェネラル・セッティングがあります。トレミュラント、  $O$  SETUP: イコライザー、リバーブ・タイプの選択、アウトプット信号の調整、手鍵盤の設定、 ピストンの設定。

オルガンのMIDIインターフェースの設定  $\Omega$  MIDI:

O UTILITY: オルガン調律の微調整、ディスプレイ・コントラスト、ファクトリー・セッティングの呼出し。

O DEMO SONG: デモソング

サブメニューへアクセスするには、 [FIELD ▲] か[FIELD ▼] ボタンで関連するフィールドを選び、 [ENTER]を押します。[EXIT]ボタンを押せば、メイン画面へ戻ります。 下に、サブメニューの表を上げておきます。

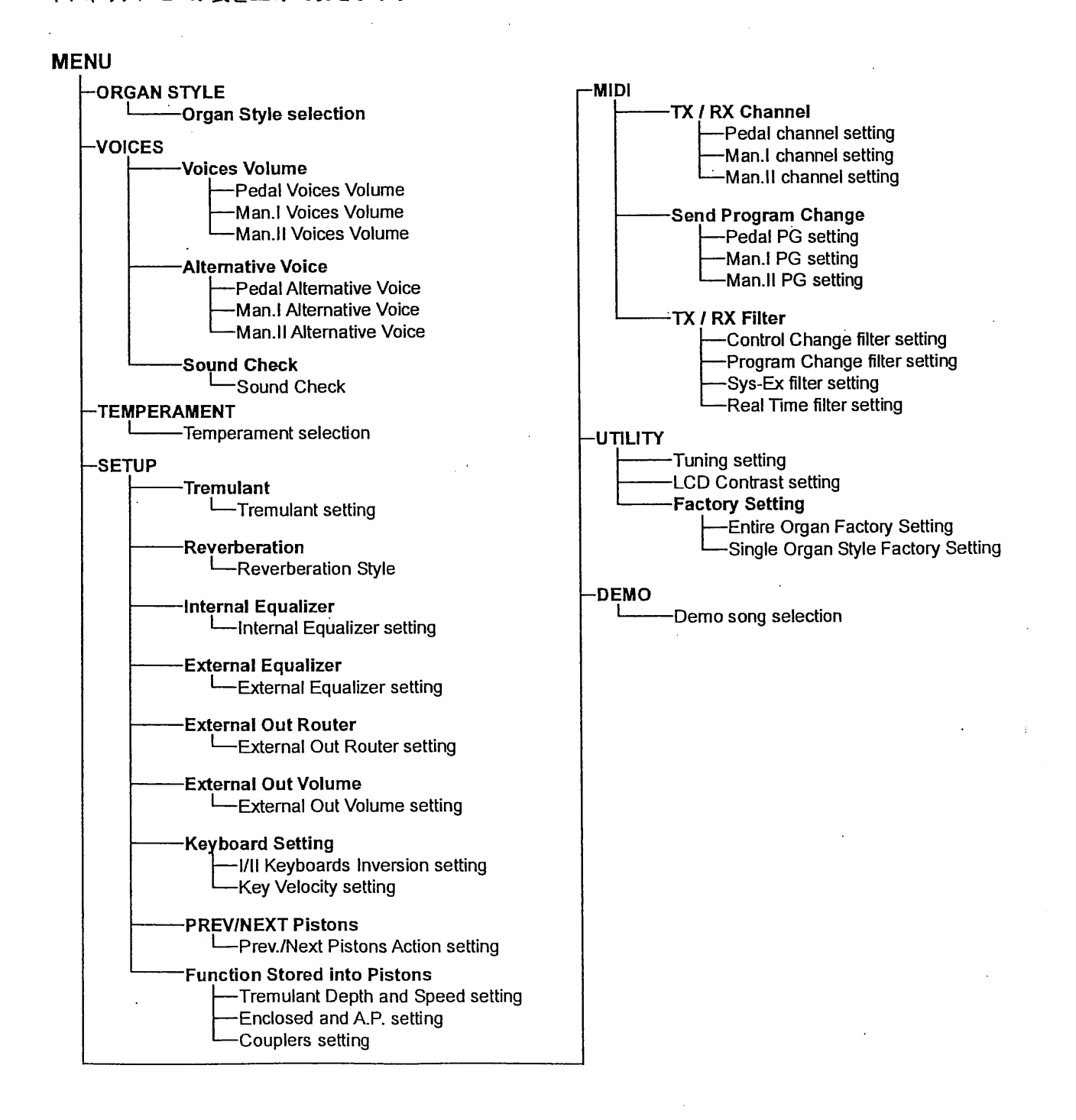

# 4.オルガン スタイル

ジュビレートシリーズの重要な特長として3つのオルガンスタイルが選べることです。 バロック、ロマンティック シンフォニックがそれで、演奏する曲に合わせて、相応しいものを選ぶことができます。 各スタイルにはそれぞれバリエーションがあり、トータル6つなっています。 それらは、ボイス交換機能 や、ボイスボリューム調整機能によって行った修正を自動的に各スタイルにセーブできます。つまり 各スタイルは好みに合わせて自由に修正可能なため、カスタマイスすることができます。

オルガンスタイルを選ぶ画面は、SETTING MENUからORGAN STYLEを選ぶとアクセスできます。

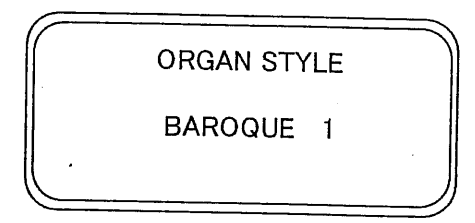

オルガン・スタイルの選択が終わったら、フロント・パネルのストップとボイスが対応しているかどうか チェックする必要があります。

ボイスーストップの対応をチェックするためには、5.3に説明するSOUND CHECK機能を呼び出して 下さい。

オルガン・スタイルには下記の機能もセーブされます。

- 交換ボイス(各ストップに割当てられたボイス)
- ボイス・ボリューム(各ボイスの音量)
- リバーブ(リバーブ効果のタイプ)
- 内部イコライサー(内部アンプのイコライサー)
- アウトプット・イコライサー(リアパネルのオーティオ・アウトプットのイコライサー)

## 5.ボイスの交換とボイス・ボリュームの調整

ジュビレートシリーズの新しい機能として、初めにフロント・パネルのストップに割当てられていた ボイスをオルガンのメモリーにある別のボイスとの交換ができます。

すばやく、簡単にボイス交換ができるので、いつでもお望み通りのセット・アップが可能です。 複数のオルガニストがそれぞれのセット・アップをプリセットできます。

各ポイスのボリューム・コントロールにより、レジスターのセッツアップはより細かな調整が可能です。

MENUからVOICESのフィールドを選びボイス調整の各機能へ入ります。 その画面は次の通りです。

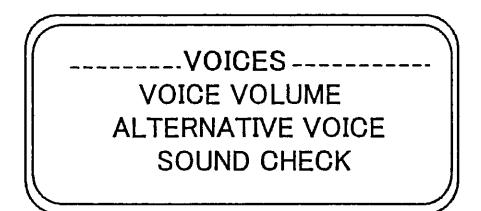

O VOICE VOLUME: ボイスのボリューム調整を行います。

O ALTERNATIVE VOICE: 交換用ポイス

O SOUND CHECK: ストップとボイスの関係をチェックする。

これらの機能にアクセスするには、[FIELD ▲] か[FIELD ▼] ボタンで関連するフィールド を選び、[ENTER]を押します。 [EXIT]ボタンを押せば、 SETTING MENU へ戻ります。

5.1 ホイス ホリュームの調整

この機能を使うと、 各ボイスのボリュームを、-9dBから+9dBまでの範囲で調整できます。 変更は即座に保存されます。リアルタイムで音を聞けるので、調整が簡単です。 ポイス ポリュームはオルガン・スタイルにも保存されます。 スタイルが変更されると、ポイス ポリュームも 新しいスタイルに合うように、変更されます。 しかし、別のスタイルを呼び出しても、ボイス ボリュームの変更は失われず、前の(変更した時の) スタイルに保存されます。

この機能を呼び出すには、MENU からVOICE VOLUMEを選びます。画面は次のように なります。

> VOICES VOLUME\_ **PEDAL** MANUAL I MANUAL II

変更したいボイスを含む鍵盤部を選びます。

.PEDAL VOICE VOL. 1 Prinzipl 16C: +7 2 Subbass  $16A : +3$ 3 Violon 16  $\div$  +2

ディスプレイには呼び出した鍵盤部の最初の3つのボイス(とストップナンバー)が表示されます。 [FIELD ▲] か[FIELD ▼] ボタンで交換したいボイスを選びます。 ストップを使えば、即座にそのボイスとボリュームが選ばれます。「VALUE +1. [VALUE -1 ポタンでボリュームを調整します。新しい数値は保存され、リアルタイムで聴くことができます。 [EXIT]を押して、前の画面へ戻ります。

重要な注意:各ボイス ボリュームは現在のオルガン・スタイルに保存されます。 つまり他のスタイルを呼び出すと、ボイス ボリュームは呼出され たスタイルに保存したものになります。 すべてのスタイルのオリジナルボリュームにもどすには、ファクトリー セッティングを行って下さい。

5.2 ボイスの交換

ジュビレートにはポイスの入替え機能があります。 オルガン内部にいろいろなボイスを持っていて、 多様な組合せが可能です。

ポイスの交換機能を呼出すには、VOICEのサブメニューからALTERNATIVE VOICEを選びます。 最初の画面は次のようになります。

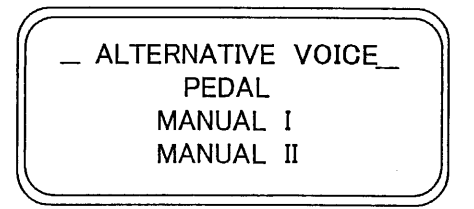

ボイスを交換する鍵盤部を選ぶか、前面パネルのストップを押して(オンにする)選びます。 この画面から選ぶと、はじめの3つのボイスが表示されます。

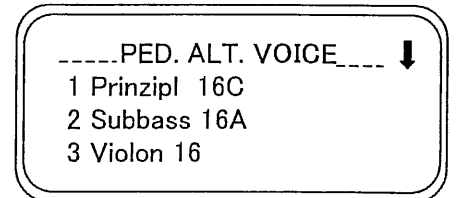

(ストップボタンで選ぶと次の画面へ飛びます)

ここでまた、[FIELD ▲]、[FIELD ▼] ボタンを使って、交換するボイスを選びます。 カーソルを交換したいボイスにあてて、「ENTER]を押します。

-PED. Prinzipl 16C\_ × Prinzipl 16A Prinzipl 16B Prinzipl 16C

一番上には交換しようとしているボイスが表示され、その下に、そのストップで交換可能な ボイスが表示されます。

[FIELD ▲]、[FIELD ▼] ポタンを使って、交換可能なポイスをスクロールできます。 カーソルがボイスの上に移動するとそのボイスを聴くことができ、変更が楽にできます。

交換したいボイスを決めたら、[ENTER]を押します。

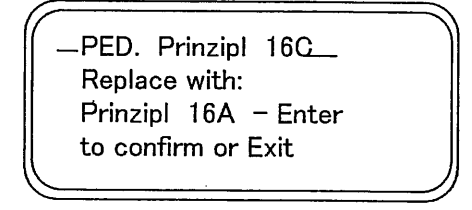

一番上に交換する前のボイスが表示され、その下に、新しく使用するボイスが表示されます。 さらに、このゾョブを実行するかどうかの表示も出ます。この段階では、まだ新しいポイス のロードは不完全で、ただ音を聴くことができるだけです。

表示にしたがって、[ENTER]を押せばボイスの交換が実行されます。 (また、このときに、[EXIT]を押せばこのジョブが取り消されます。)

[ENTER]を押すとコンピューターはポイスを入替え、次の画面がでます。

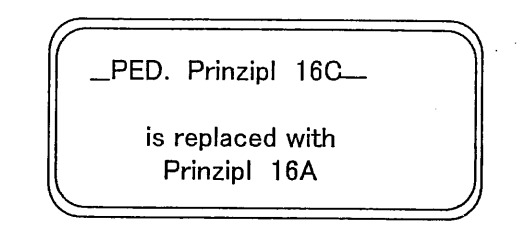

ポイスの交換完了後、フロント・パネルのストップ・ラヘルを確認して下さい。現在有効になった ボイスがストップ名と一致しているかどうかを確認する必要があるからです。このチェックは これから説明するSOUND CHECK機能を使って行います。

最期に[EXIT]を押して、この機能を終了します。

重要な注意: 各ストップにロート゛されたボイスは自動的に現在のオルガン・スタイルに保存され ます。他のスタイルを呼び出すと、ボイスは呼出されたスタイルのものとなります。 交換したポイスをロートすると、ポイスを交換する前のポイス・ポリュームに設定されます。 すべてのスタイルのオリジナルホリュームにもどすには、ファクトリーセッティングを行って下さい。

5.3 ストップラヘルのチェック

異なったオルガンスタイルを選んだり、いろいろなボイスがロードされた後では、ストップラベルが ボイスと一致しなくなっている状況が考えられます。 そこで、うベルとボイスにくいちがいが ないかチェックする必要が生じます。一致していない場合はラベルを入替えて下さい。 ラヘル・チェックのためにはSOUND CHECK機能を使うと便利です。 SOUND CHECK機能を起動するには、カーソルでVOICES menu からSOUND CHECK

機能を選びます。画面は次のようになります。

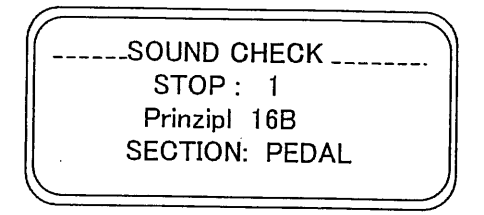

STOPフィールドにはチェックするストップナンバー(ライトが点灯します)が含まれています。 下の段にはそのストップに現在実際にあるボイスが示されます。 SECTION フィールドには現在アクティブになっているボイスが帰属する鍵盤部を示します。

[VALUE +], [VALUE -] ボタンを使ってすべてのレジスターをスクロールできます。 あるいはストップを押してもそのストップを選ぶことができます。

すべてのストップのラベルチェックが終わったら、[EXIT] ボタンを押して、VOICESメニューへ戻ります。

#### うへルの交換

うベルは押し込んであるだけなので、簡単に交換できます。下図のように指か小さい ドライバーでラベルをはずし、正しいものをはめて下さい。

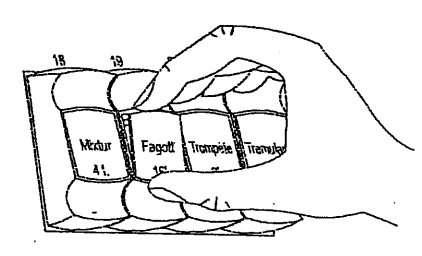

6. テンペラメント

MENU からTEMPERAMENTを選ぶと、次の6つのテンペラメントがあります。

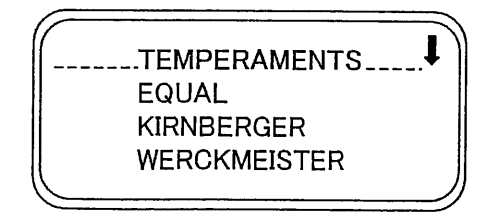

EQUAL: 平均律

MEANTONE: 8個の純粋な長3度(Eb-G/Bb-D/F-A/C-E/G-B/D-F#/A-C#/E-G#) 使用できない長3度(減4度) (B-D#/F#-A#/C#-E#/Ab-C) ウルフの5度: G#-Eb、不規則な半音階。 ミーソトーンで使用できる調: C,D,G,A,Bb とそれぞれの平行短調。

以下はすべての調を使えるように工夫したものですが、それぞれの響に特徴があります。

WERCKMEISTER: オルガニスト、楽理学者のアンドレアス・ヴェルクマイスターの考案になるもので 1600年代後半のドイツ音楽に向きます。

KIRNBERGER: J.S.ハ・ッハの弟子、ヨハン・フィリップ・キルンヘ・ルカ・ーが考案した、このテンペラメソトは ドイツ・バロックとバッハの作品の演奏に向きます。

PYTHAGOREAN: 純正5度を保持したもので、中世から15世紀の音楽に向きます。

VALLOTTI: Vallottiのテンペラメントは後にイキリスのトマス・ヤングに採用されました。18世紀の イタリア音楽と、イキリス音楽に向きます。

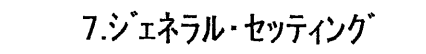

ポイスとMIDI以外の設定機能がここにあります。SETTINGメニューからSET UPを選びます。 最初の画面は下記の通りです。

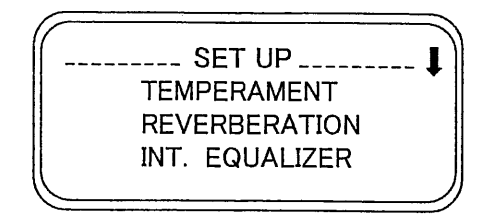

たくさんの設定があるので、メニューは2つの画面に別れています。カーソルを下方向にスクロール すると、次のリスト(設定)へ進みます。

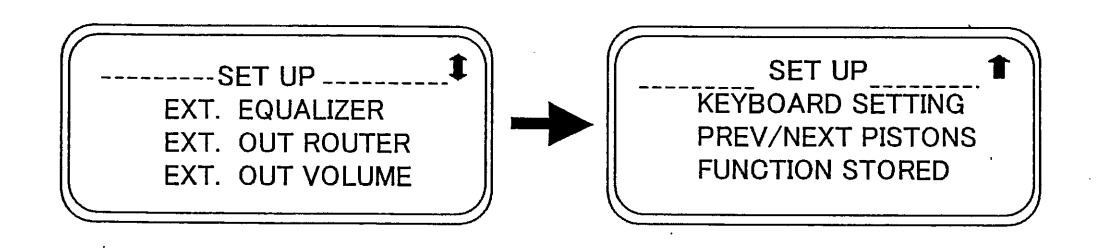

ここにある設定は下記の通りです。

O TREMULANT: 各鍵盤のトレミュラントの設定を行う機能です。

O REVERBERATION : リバーブの種類を選べます。

O INT.EQUALIZER: オルガン内蔵のイコライザーの調整機能です。

O EXT. EQUALIZER : オルカンのアウトプット [OUTPUT 1], [OUTPUT 2] の調整機能です。

O EXT. OUT ROUTER : 各鍵盤部のアウトプット [OUTPUT 1], [OUTPUT 2] への

#### ルーターです。

O EXT. OUT VOLUME : オーディオ・アウトプット のポリューム調整機能です。

O KEYBOARDS SETTING: 手鍵盤と足鍵盤のパラメーターの調整を行う機能です。

O PISTON SETTING : ピストンの調整を行う機能です。

O FUNCTION STORED : コンビネーション・セッティング機能です。

[FIELD ▲]、[FIELD ▼] ボタンを使って必要なフィールドを選び、[ENTER]を押すと、 必要な機能の画面へアクセスできます。[EXIT]ボタンを押すとSETTING MENUへ戻ります。

#### 7.1トレミュラントの設定

パイプオルガンでは、揺れの無い持続音を保つために、風圧を一定にすることが大変重要です。 しかしながら、空気の流れの強さを変化させる機械装置も導入されてきました。 こうして音が震える効果を作りだし、Vox Humanaのような耳に心地よい単独のボイスや、 リード系ポイスにより多くの表情を持たせる効果を生みだしました。 この効果は[TREMULANT]ストップを使うことにより、オン・オフできます。

トレミュラント機能を使うと、各手鍵盤のトレミュラントの深さとスピート'の設定ができます。 [SET UP]メニューからトレミュラントのフィールドを選ぶと、ディスプレーは下記のようになります。

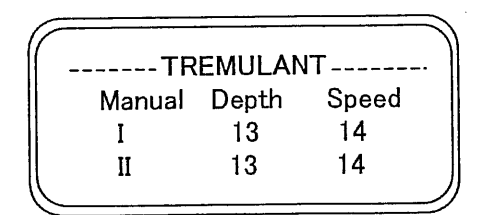

ここには2つの手鍵盤の、現在のDEPTH(トレモロの深さ)とSPEED(トレモロの速さ)が表示されます。

[EXIT] ボタンを押すとSET UPメニューへもどり、 新しい設定を保存します。

注意: Depthとスピート'のパラメーターは、ジェネラル・メモリー、専用メモリー、トゥッティに、それぞれ 異なる数値で保存できます。これらの保存は6.7で説明する保存機能で行え ます。

7.2 リバープ・タイプの選択

残響は閉空間の内部で、一連の反射音が伝達されることによって生じます。各反射の 順序や大きさはいろいろな要素によって変化します。いろいろな要素とは、部屋の広さ、 材質、部屋にあるもの、聞き手の位置等等です。

ジュビレートはテジタル・シグナル・プロセッサーによって、パイプオルガンが設置される、建物の種類に よって異なる、複雑な残響を再現して、オルガンの優れた音色をひきたてることができます。

ここではリバーブの8つのタイプを選ぶ事ができます。 これらのリバーブはいろいろな環境に置 かれた、オルガンの響をジュレートするものです。

左サイドバネルには[REVERB]つまみがあり、リバーブの調整ができます。

リバーブタイプを選ぶには、[SET-UP]メニューからREVERBERATIONフィールドに入り、[ENTER] を押します。

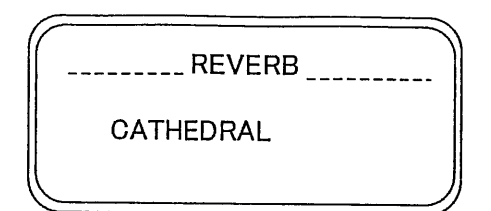

ここには、次のリバーブタイプがあります。

- O CATHEDRAL: 大聖堂のリバーブ
- O BASILICA: 大教会のリバーブ
- O GOTHIC CHURCH: ゴシック教会のリバーブ
- O BAROQUE CHURCH: バロック教会のリバーブ
- O ROMANTIC CHURCH: ロマンティック教会のリバーブ
- O MODERN CHURCH: 現代の教会のリバープ
- O PARISH: 教区教会のリバーブ
- O CAPPELLA: 礼拝堂のリバーブ

[VALUE +] と [VALUE -] を使ってリハーブタイプを選びます。 [EXIT]ボタンを押すと 選んだリバーブタイプが保存され、SET UPメニューへもどります。

#### 注意: オルガン内蔵のリバーブは、鍵盤棚下の[INPUT]端子から入る信号にも有効です。 オルガン・スタイルにもリバーブ・タイプが保存できます。 これはリバーブ・タイプの異なる、 オルガン・スタイルが使えることを意味します。別のオルガン・スタイルを呼出すと、そこに 保存したリバーブ・タイプが有効になります。

7.3 内蔵イコライザーの設定

このオルガンには5バンドのグラフィック・イコライザーが内蔵されていて、オルガンの音色、音質を コントロールできます。(オーディオ·アウトプットには別のイコライサーがあります。) イコライサーを設定するには、INT.EQUALIZERフィール「を選び、[ENTER]を押します。

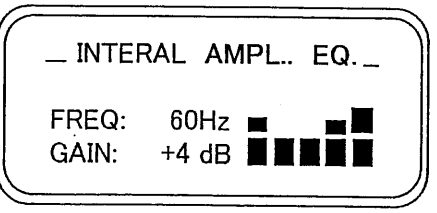

画面右に次のパラメーターが現れます。

O FREQ: セントラル・トリカ゛ーフリークエンシー

FREQパラメーターで述べた、信号とフリークエンシーのゲイン O GAIN:

[FIELD ▲]、[FIELD ▼] ボタンを使ってトリガー・フリークエンシーを選べます。次に、[VALUE +] と [VALUE -] を使って、信号を+-8dBの範囲で調整できます。

グラフィック・イコライザーが画面右にリアルタイムで表示されます。

必要な設定が終わったら、[EXIT] ボタンを押して、設定を保存し、SETUPメニューへもどります。

注意: オルガン・スタイルには、イコライサー設定を保存できます。他のイコライサー設定をしたオルガン・ スタイルが存在する場合は、別のオルガン・スタイルをロードすると、イコライザー設定も変わる ことを意味します。

7.4 オーディオ・アウトプット・イコライサーの設定

注意:

内部アンプのイコライザーの他に、オーディオ・アウトプット[OUTPUT 1], [OUTPUT 2] の信号を調整 する専用のイコライザーがあります。

このイコライザーを表示するには、SETUPメニューからEXT.EQUALIZERフィールドを選び、 [ENTER] を押します。

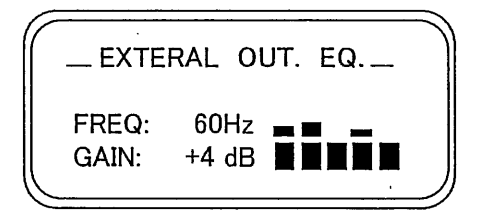

その設定画面は、内部イコラーザーの画面と同じです。[FIELD ▲]、[FIELD ▼] ボタンを 使ってトリガーフリークエンシーを選び、[VALUE +] と [VALUE -] を使って、信号を+-9dBの 範囲で調整できます。

外部イコライザー設定は、鍵盤棚下のRCA[OUTPUT]へ供給される信号にも影響します。 オルガン・スタイルオーディオ・アウトプットに影響するイコライザーの設定を保存します。 したがって、別のオルガン・スタイルをロートすると、イコライサー設定も変わります。

7.5 オーティオ・アウトプットへのシグナル・ルーティング

また、鍵盤毎の信号を出力するアウトプットを設定できる便利な機能があります。 この機能により、外部スピーカーを配置して、ウインドチェストのシミュレーションができます。 この画面を表示するには、SET UP メニューからEXT.OUT ROUTERフィールドを選びます。

> EXTERAL OUT ROUTER OUT<sub>1</sub>: General OUT2: Reverb only

この画面には2つのオーディオ・アウトプット OUT1([OUTPUT 1])と、OUT2 ([OUTPUT 2])が 表示され、各アウトプットの設定ができます。

O PEDAL: 足鍵盤のみ

- O MAN.I: Man.Iのみ
- O MAN.II: Man.IIのみ
- O PEDAL+MAN.I :足鍵盤とMan.I
- O PEDAL+MAN.II :足鍵盤とMan.II
- O MAN.I+MAN.II :Man.IとMan.II
- O GENERAL : オルガン全体
- O REVERB ONLY: リバーブ信号のみ

[FIELD ▲]、[FIELD ▼] ボタンでカーソルを移動し、[VALUE +] と [VALUE -] で 調整します。 [EXIT] を押すと、新しい設定が保存され、 SET UP メニューへもどります。

7.6 オーディオ・アウトプット ホリュームの調整

各オーディオ・アウトプットのボリューム調整機能もあります。この画面を表示するには、 SET UP メニューからEXT.OUT VOLUMEフィールドを選びます。

> EXTERAL OUT VOLUME OUT 1: 16 OUT 2: 16

ここには次のパラメーターが含まれています。

- o OUT1: [OUTPUT 1] のボリューム
- [OUTPUT 2] のボリューム  $O$  OUT2:

ポリュームレヘルは1から32の数値で設定できます。それぞれが対応するdBは次のとおりです。

- 32: 0dB
- $20: -12dB$
- $16: -16dB$
- $-10: -22dB$
- $1: -32dB$

注意: リア・パネルのアウトプット・ボリュームセッティング'はRCA「OUTPUT」へ供給される信号にも 影響します。

#### 7.7 手鍵盤の基本設定

SET UP メニューからKEYBOARD SETTING フィールドを選びます。ここには手鍵盤の 操作に関する2つのパラメーターがあります。

> -KEYBOARD SETTING... I/II INVERS. N<sub>O</sub> **KEY VELOCITY: YES**

- O I/II INVERS: Man.I, Man.II手鍵盤逆転機能です。この機能を使うとMan.Iで Man,IIのボイスを、Man.IIでMan.Iのボイスを演奏できます。
- O KEY VELOCITY: 手鍵盤の強弱機能をオンにします。この機能をオンにすると、 オーケストラ・ボイスとMIDIノートの送信が鍵盤を押す速度と対応するようになります。 この機能をオフにした場合は、強弱はMIDI値100に固定されます。

これらの機能を使うには、[VALUE +] と [VALUE -] で YESを選びます。 NOを選ぶと、この機能がオフになります。 [FIELD ▲]、[FIELD ▼] ボタンでカーソルを移動し、[EXIT] ボタンを押すと、新しい設定が 保存され、 SET UP メニューへもどります。

7.8 ピストンの設定

メモリー・ピストンには設定機能があります。 [PREV.]、[NEXT]を押すと、 メモリーを順に呼び出す ことができます。

この機能を設定するには、SETUP メニューから PISTON SETTING フィールドを選びます。 画面は次のようになります。

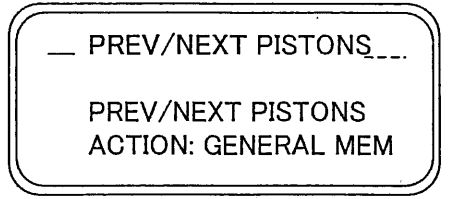

GENERAL MEMORYを選べば、ピストンは通常のシーケンサーとして順番に各コンビネーションを 呼びだします。

MEMORY BANKがセットされると、コンビネーションは順に現れることはなくなり、 メモリーハンクだけに なります。(メイン画面のMEMORY BANK) そのとき[NEXT]を押せば、メモリーバンクが進み、 [PREV.] を押せばもどります。

両方の設定が終わったら、[EXIT]を押してSET UPメニューへもどります。

7.9 コンピネーション保存の設定

SET UPメニューのFUNCTION STORED INTO PISTON機能を選ぶと、 ジェネラル・メモリー、 専用メモリー、トゥッティにお好みの設定を保存できます。

SET UPメニューのFUNCTION STOREDフィールドを選ぶと、画面は次のようになります。

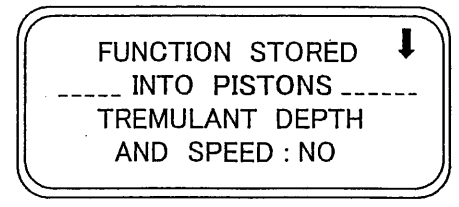

この画面ではトレミュラントの速度、深さの保存をオン・オフできます。 いろいろなコンビネーションを 呼びだすと、そこへ保存されたトレミュラントも同時に呼びだされます。 [VALUE +] と [VALUE -] で YESを選ぶとオンになりNOを選ぶとオフになります。 [FIELD ▼] ホ'タンを押すと次の画面へ進みます。

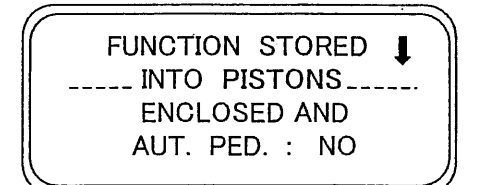

ここではエンクローストとオートマティック・ペダルのオン・オフ状態を保存できます。YESを選ぶとオンになり NOを選ぶとオフになります。 設定が終わったら、[EXIT]を押して、変更を保存し、SET UPメニューへもどります。

MIDI(Musical Instrment Digital Iterface) は、特別なコードを持つプロトコルを使って、構造の 異なるいろいろな楽器を同時に使うことのできるものです。 MIDIシステムによって、単独の 楽器より、はるかに広い汎用性を持つことになります。楽器間のデータのやり取りをする ために、MIDI付の楽器には2ないし3の5ピンDINコネクターをもっています。

-MIDI IN : 他の楽器からMiDIデータを受けるための端子 -MIDI OUT:他の楽器へMIDIデータを送り出す端子 -MIDI THRU: MIDI INポートで受けたMIDIデータを性格に送り出す端子

MIDI付の多くの楽器は、演奏された音と強さのMIDIメッセージをMIDIOUTから送信します。 そのコネクターがエクスパンダーのような、他の楽器のMIDI IN に接続されていれば、第二の楽器は 送信した楽器の音に反応します。 同様の情報伝達がMIDIシーケンスのレコーディングにも使われます。 コンピューターかシーケンサーを使って、MIDIデータを送り出した楽器のレコーディングを行います。 これらのレコーディングされたデータを楽器に送り込めば、レコーディングされた演奏をプレイバックします。

MIDIは多くのデジタルデータを送信できます。 MIDIチャンネルは16あって、同じチャンネルどうし のみ、コミュニケートできます。

MIDIメッセージはチャンネル・メッセージとシステム・メッセージに分かれます。

**CHANNEL MESSAGES** 

NOTE ON : このメッセージは鍵盤を押したときに送信されます。

NOTE ON メッセージは次の情報を含みます。 Note On: キーが押されたとき Note Number: 押されたときキー(の番号) Velocity: キーが押されたときの強さ Noteメッセージは0から127で表され、中央Cは60です。

NOTE OFF: このメッセージは鍵盤を放したときに送信されます。この信号を受けると その鍵盤(キー)の長押しすると、メトロノームのセッティングページが出ます。 Note OFF: 鍵盤が放された。 Note Number: 放された鍵盤 Velocity: キーが放されたときの速度

Velocitv=0 のNote On メッセージはNote Off メッセージとみなされます。 ジュビレートはVELOCITY=0 のNote On メッセージを送信します。

#### PROGRAM CHANGE

PROGRAM CHANGE メッセージは受信側の楽器のプログラムや音を選ぶために使用します。 またGENERAL MIDIという特殊な規格があり、それは、受信する各PROGRAM CHANGEに、 どの音を呼び出すかをウ説明するものです。これに関連する記述は、この規格を使う楽器の 取扱説明書の中に表として載っています。

Program Changeには、次の情報が含まれています。

Program Change: ポイスかProgram Change

Program Change Number: program または起動するボイスの番号

CONTROL CHANGE: しばしばトリマーやペダルに関連するこのメッセージは、演奏に表情を

つける目的で使われます。エクスプレッション・ペダルのボリュームや位置を設定するボイス・パラメーター

に関連しています。

CONTROL CHANGE メッセージは次の情報を含みます。

Control Change: コントローラーの調整

Controller Number: どのコントローラーを調整するか

Controller Position: コントローラーの位置

#### **SYSTEM MESSAGES**

#### **SYSTEM EXCLUSIVE**

このメッセージは送信したのと同じ楽器によってだけ解釈できます。 主として楽器の発音と プログラム・パラメーターに関連します。

ジュビレートはこのメッセージをすべての内部パラメーターとボイスのオン・オフに使います。

#### **REAL TIME**

このメッセージは接続した楽器の、特別なモジュールや機能のリアルタイム・コントロールに使用します。 このメッセージには、スタート、ストップ、ポーズ/継続、また時計のコマンドを含んでいます。

START: シーケンサーのレコーディングまたはプレイバックのスタート STOP: シーケンサーのストップ PAUSE/CONTINUE: シーケンサーがストップモートにする。 CLOCK: シーケンサー スピート

注: ジュビレートでは上記の情報は送受信されません。MIDI全体の説明として書きました。

Real Time メッセージには2つのMIDI楽器間のデータのやり取りに使う Active Sensing code もあります。受けての楽器がMIDIテータを受けない場合や、300ミリ sec.でActive Sensing codeを受けられない場合、すべての音をオフにします。 このメッセージの送信、受信はオプションで、すべての楽器で可能なわけではありません。

MIDIの設定にアクセスするには、SETTING MENUのMIDIを選び[ENTER]を押します。

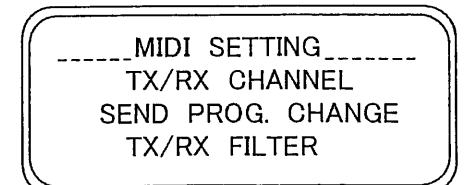

この画面で設定できる機能は次のとおりです。

O TX/RX CHANNEL: MIDI送受信チャンネルの選択

○ SEND PROG. CHANGE: プログラム・チェンジ メッセージの送信

O TX/RX FILTERS: MIDIフィルターの設定

[FIELD ▲]、[FIELD ▼] ボタンでカーソルを移動し、[ENTER]を押すと必要な機能を選べます。 [EXIT]ボタンを押すと、MIDIのサブメニューから離脱して SETTING MENUへもどります。

8.1チャンネルを選ぶ

MIDIの送受信チャンネルを設定するためには、MIDIサブメニューのTX/RX CHANNELを選びます。

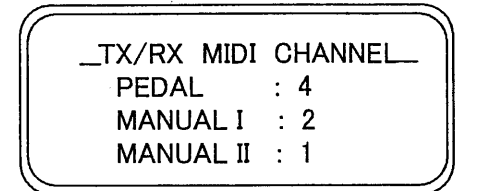

オルガンの3つの鍵盤部に対応する3つのフィールドが表示されます。 横の数字がその鍵盤部の 送受信チャンネルを示しています。

[FIELD ▲]、[FIELD ▼] ボタンでカーソルを移動し、[VALUE +] と [VALUE -] で チャンネルを 選びます。

[EXIT]を押すと、MIDIメニューへもどり、設定が保存されます。

#### 注意:

同一の鍵盤部に異なる送受信チャンネルを設定することはできません。 MIDI16チャンネルは選択できません。16はシステム・チャンネルで、VISCONTの 他の楽器との、内部コードのやりとりに使います。

8.2 プログラム・チェンジ メッセージの送信

MIDIプログラム・チェンジ(PG)メッセージは接続した楽器に特別な音や、 プログラム(patch)を呼び 出すことができます。 この機能を使うと、オルガンの[MIDI OUT]ポートに接続した外部音源 モジュール(CM100のような)からボイスを選ぶことができます。

MIDIのサブ・メニューからSEND PROG. CHANGEを選び、 [ENTER]を押すと次の画面が 現れます。

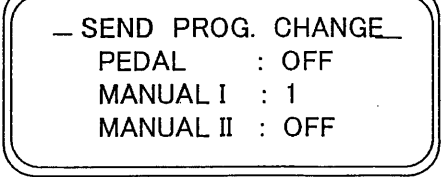

PGメッセージを送信するためには、カーソルをその鍵盤部へあて、 [VALUE +] と [VALUE −] で PGの数値を設定します。

各数値を選ぶと、関連するPGは自動的に送信されます。 例えば足鍵盤のMIDI AチャンネルがNo.3で、足鍵盤のフィール「の横に20を選んだ場合、 プログラム・チェンジ No.20がMIDI 3 チャンネルを通して送信されます。

この画面で設定したプログラム・チェンジはジェネラル・コンビネーション(メモリー)に保存されます。 上の画面でPGメッセージを選び、メモリーに保存します。この機能は特に外部音源モジュールを 使っている場合に、またメモリーで呼び出したストップに特殊なボイスが必要な場合に大変便利 です。PGの送信が必要無い場合は、PGをオフにした状態を保存して下さい。

8.3 フィルターの設定

MIDI フィルターはすべてのMiDIチャンネルの送受信で、チャンネルの指定された特定のメッセージを 遮断する機能です。 例えば、コントロール・チェンジ送信フィルターは、オルガンがコントロールするすべての MIDIチャンネルで、「MIDI OUT]ポートへのMIDI メッセージの送信を制限します。 同様に、受信フィルターは、すべてのチャンネルで、[MIDI IN]ポートに受信するCCを制限します。 (それらのCCは適用されません。)

MIDIフィルターを設定するには、MIDIサブメニューからTX/RX FILTERフィールドを選びます。次の 画面が現れます。

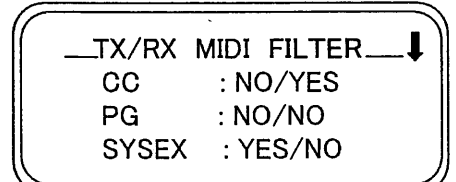

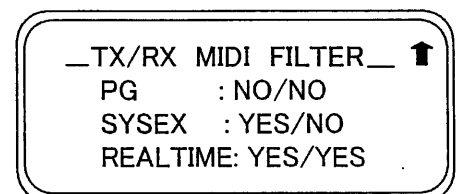

次のメッセージのフィルターがオン・オフできます。

O CC: コントロール・チェンシ (コントロール・メッセーシ )

○ PG: プログラム・チェンジ(プログラム/ボイスを選ぶメッセージ)

O SYSEX: システム・エクスクルーシブ(システム・エクスクルーシブ メッセーシ)

O REAL: リアルタイム メッセージ (スタート、ストップ、コンティニュー、 MIDIクロック、アクティブ・センシング)

画面の右側には各メッセージのフィルター設定に関するフィールドが含まれています。 設定方法は次のとおりです。

- NO/NO: 送受信メッセージの両方のフィルターオフ
- YES/NO: 送信メッセージにのみフィルター有効
- NO/YES: 受信メッセージにのみフィルター有効
- YES/YES: 送受信メッセージの両方のフィルターオン

フィルターがオン(有効)になっていると、MIDIメッセージの送信/受信ができません。 [EXIT]を押すとMIDIメニューへもどり、新しい設定が保存されます。

### 9.ユーティリティ機能

SETTING メニューのUTILITYサブメニューにはオルガンの基本的な3つのユーティリティ機能があります。 チューニングとディスプレイのコントラスト、そしてファクトリーセッティングです。

このメニューへアクセスするには、SETTING メニューの中のUTILITYサブメニューを選び、[ENTER] を押します。

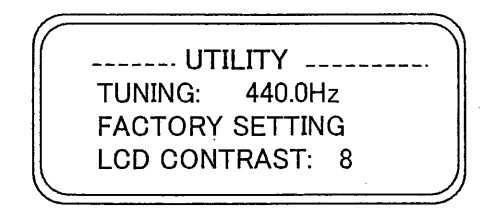

この画面には次のフィールドがあります。

O TUNING: 415.3Hzから466.2Hz(3番目のAで)の範囲で、0.1Hz単位で調整できます。 ○ ファクトリー・セッティング: ファクトリーセッティングにもどす機能です。 O LCD コントラスト: ディスプレイのコントラストです。

9.1 ファクトリーセッティング

ファクトリーセッティングを行うと、ユーザーが行ったすべての変更がキャンセルされ、工場出荷時の 設定へもどります。ゾュビレートではリセットしたい部分を選ぶことができます。全体設定の復元と 部分的な復元が可能です。

ファクトリーセッティングを行うには、 UTILITYサブメニューの中のFACTORY SETTINGを選びます。 画面は次のようになります。

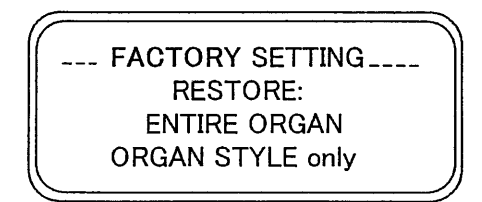

この機能を使って、オルガンのどの部分の設定を復元するか選ぶことができます。

O ENTIRE ORGAN: オルガンのすべての機能(メモリー、トランスポーザー、テンペラメント、 アンウウサンブル、スタイル、ポイス、ポイス·ポリューム、SET UP機能、MIDIセッティング、 UTILITYパラメーター)

O ORGAN STYLE ONLY: スタイルのみ復元(ボイスとスタイルのボリューム)

オルガン全体のファクトリーセッティング

[FIELD ▲]、[FIELD ▼] ポタンでENTIRE ORGANを選びます。 ファクトリーセッティングを行うと、 すべての変更が失われるという警告が出て、その確認が求められます。

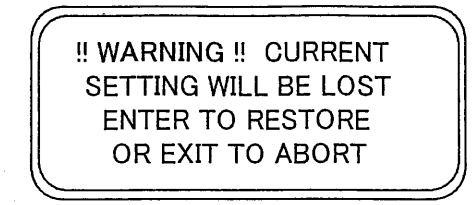

ファクトリーセッティングをすすめるためには「ENTER」を押します。また、その操作をやめる場合は [EXIT]を押します。

ファクトリーセッティングが始まると、画面にはデータのリロートの間、スタンバイの表示が現れます。

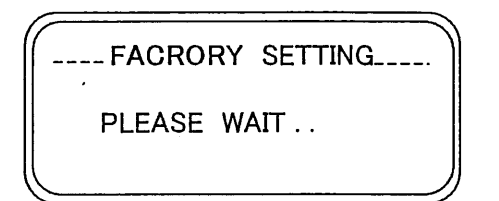

その後自動的にオルガンの初期設定が立ち上がります。

部分ファクトリーセッティング

バイカウント社が設定したオルガンスタイルのみ復元しようとする場合は、FACTORY SETTING 画面の中のORGAN STYLE ONLY を選びます。画面は次のように変わります。

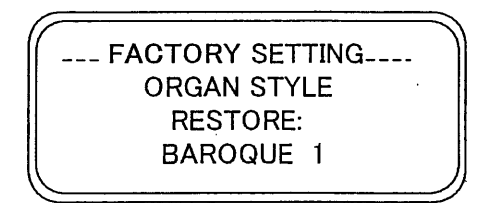

ここで、[VALUE +] と [VALUE -] で復元したいオルガン・スタイルを選び[ENTER]を押します。

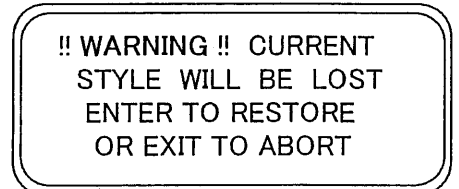

コンピューターが、変更したボイスや、選ばれたオルガン・スタイルのボリューム等が失われることを 警告してきます。この操作を続ける場合は[ENTER]、止める場合は[EXIT]を押して下さい。 オルガン全体のファクトリーセッティング

[FIELD ▲]、[FIELD ▼] ボタンでENTIRE ORGANを選びます。 ファクトリーセッティングを行うと、 すべての変更が失われるという警告が出て、その確認が求められます。

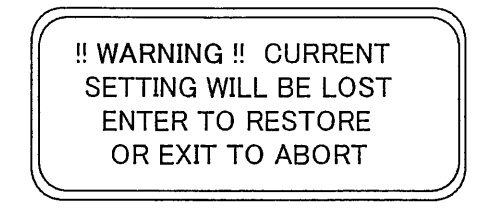

ファクトリーセッティングをすすめるためには[ENTER]を押します。また、その操作をやめる場合は [EXIT]を押します。

ファクトリーセッティングが始まると、画面にはデータのリロードの間、スタンバイの表示が現れます。

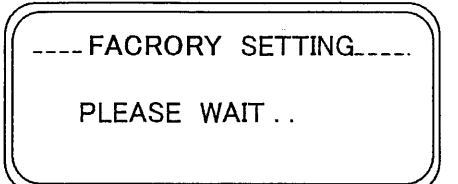

その後自動的にオルガンの初期設定が立ち上がります。

部分ファクトリーセッティング

バイカウント社が設定したオルガンスタイルのみ復元しようとする場合は、FACTORY SETTING 画面の中のORGAN STYLE ONLY を選びます。画面は次のように変わります。

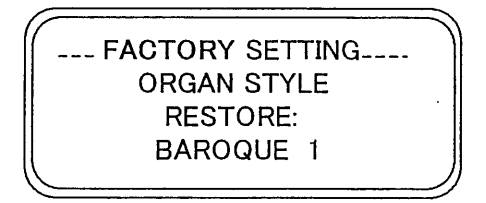

ここで、[VALUE +] と [VALUE -] で復元したいオルガン・スタイルを選び[ENTER]を押します。

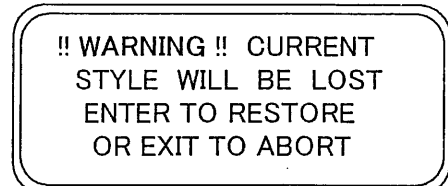

コンピューターが、変更したボイスや、選ばれたオルガン・スタイルのボリューム等が失われることを 警告してきます。この操作を続ける場合は[ENTER]、 止める場合は[EXIT]を押して下さい。 ファクトリー・セッティングが始まると、画面はスタンバイ状態になり、ファクトリーデータのリロードが行われ ます。

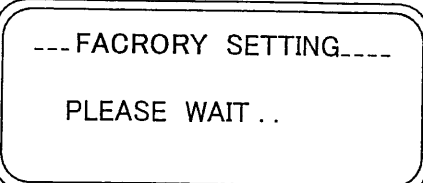

その後自動的にオルガンの初期設定が立ち上がります。

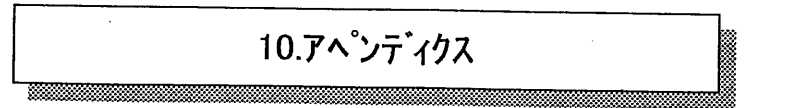

10.1 デモ ソングス

オルガンにはいくつかのデモ曲があり、音を聞くことができます。 デモを呼び出すためには、SETTING MENUからDEMOを選びます。 [FIELD ▲]、[FIELD ▼] ボタンで、聞きたいトラックを選び、[ENTER]を押します。 プレイバックを止める場合は[EXIT]を押します。

10.2 ホイス ローカル オフ

ポイスをローカル・オフ モートーにすると、オルガンからは音がでないで、MIDIメッセージ(System Exclusive)が送信されます。その結果、接続した楽器がオンになり、その楽器の音が鳴り ます。

ボイスをローカル・オフ モードにするためには、[S] (セット) ボタンを押したまま、 [C] (キャンセル) ボタンを 押します。そうすると、すべてのストップランプが点灯し、画面は次のようになります。

> SOUND LOCAL ON/OFF PRESS SET+CANCEL FOR SETTING

次にストップランプを押して、ランプを消します。そしてもう一度[S]と[C]を同時に押すと、ローカル オフが保存できます。

ローカル・オフ設定後の画面がその状態を示します。

- ランプ点灯: ボイスがローカル・オフ モードになっています。(オルガンの音はでます。)

- ランプ消灯: ボイスがローカル・オフ 状態になっています。(オルガンの音はでません。)

通常の操作では、ボイスがローカル・オフ モードになっている場合、電源スイッチをオンにすると、 ストップランプが3回点滅した後、点灯します。

10.3 オペレーション システムの アップグレート

オルガンのオペレーション システムのアップグレードにはMIDIファイル(.MID)リーダーが必要です。 つまり アップグレートファイルのデータがオルガンに送信されなければなりません。 MIDIシーケンスに使う ハードウエアか、このタイプのファイルを情報処理できるコンピューターのソフトウェア パッケージを使うことに なります。送信側のMIDIデータ アウトプット ポート\*にジュピレートの[MIDI IN] コネクターに接続して 下さい。(\*ハート゛ウェアモジュラーのMIDI OUTか、シリアルか、USB/MIDI インターフェースか、コンピューター を使っている場合のジョイポート等です。)

アップテートが始まると、オルガンにデータが送信され、画面は次のようになります。

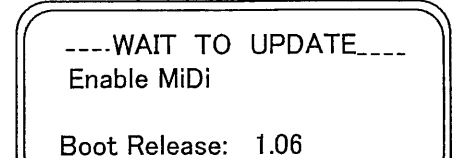

画面は受信したデータのパーセンテージを表示します。

WAIT TO UPDATE Enable MiDi Loading  $= 14%$ Boot Release: 1.06

アップデートが終ると、画面は次のようになります。

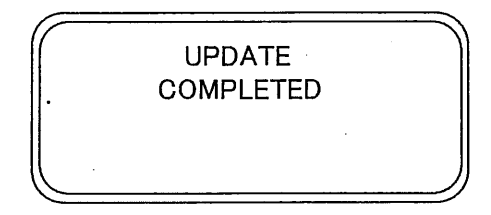

そこでオルガンの雷源を一度オフにし、再度オンにします。そのときに次の画面がでた場合は

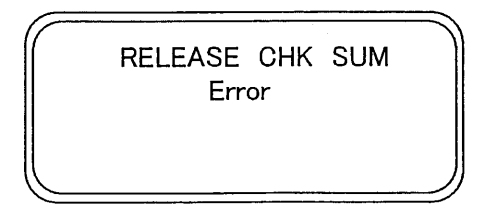

[FIELD ▲]、[VALUE +]、[EXIT]の3つを同時に押したまま、 電源スイッチをオンにし、アップデートの手順を繰り返して下さい。

# **MIDI IMPLEMENTATION CHART**

Viscount Vivace 40 Deluxe - 40 - 30 Deluxe - 30 - 20 Classic Organ

Version: 1.0 Date: 04/10/06

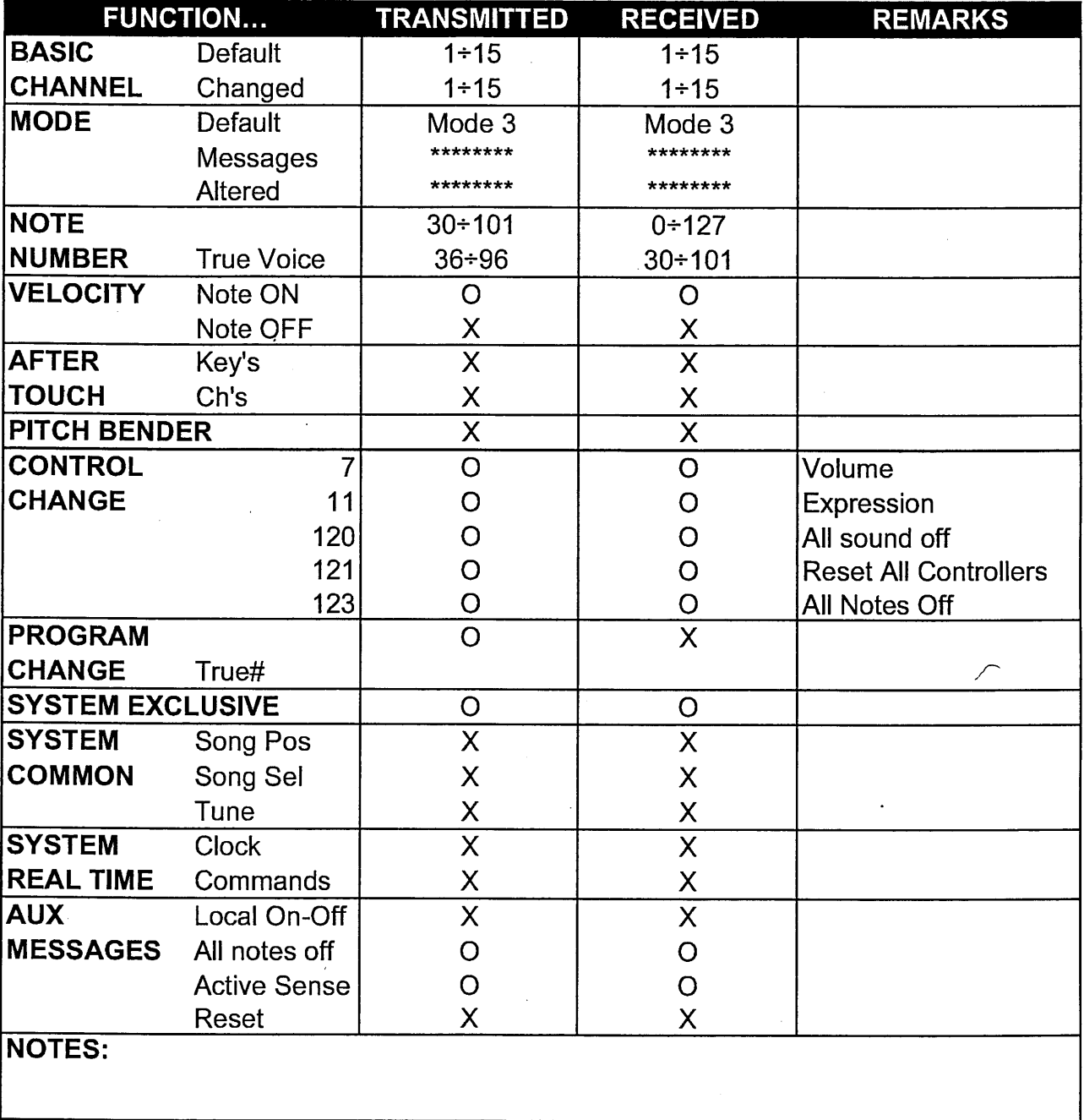

Mode 1: Omni On, Poly<br>Mode 3: Omni Off, Poly

Mode 2: Omni On, Mono Mode 4: Omni Off, Mono

O=YES  $X = NO$ 

# viscount

# Viscount International S.p.A. Via Borgo n.º 68/70 – 47836 Mondaino (RN), ITALY<br>From Italy: TEL: 0541-981700 FAX: 0541-981052<br>From all other countries: TEL: +39-0541-981700 FAX: +39-0541-981052 E-MAIL: organs@viscount.it WEB: http://www.viscount-organs.com http://www.viscount.it